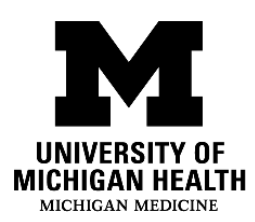

# **Welcome to MyUofMHealth Bedside**

During your stay at University of Michigan Health, you have access to a tablet with the "MyUofMHealth Bedside" application. You can use MyUofMHealth Bedside to see your health information, learn more about your condition, and find entertainment.

## **What is MyUofMHealth Bedside?**

MyUofMHealth Bedside is an application you can access through the tablet in your patient room. The application has many features to keep you informed and engaged during your hospital stay. Within the application, you can:

- Learn more about your diagnosis, medications, and hospital safety with educational resources and videos
- Review your lab test results and vital signs
- See your upcoming schedule of tests, procedures, and therapies
- View notes written by your providers during your stay, and add your own notes to keep track of important information
- See the doctors, nurses, and other providers on your care team
- Answer questions to help your care team give more personalized care
- See the hospital menu, customized for your dietary needs
- Play games, listen to music, and access the internet

# **How do I activate MyUofMHealth Bedside?**

If you are interested in using MyUofMHealth Bedside during your stay, you can ask your nurse to activate the tablet for you. After the tablet is activated, you will be prompted to review and accept the Terms & Conditions and you will have the option to set a Personal Identification Number (PIN).

## **How can I keep my information secure in MyUofMHealth Bedside?**

The MyUofMHealth Bedside application is deactivated when you are discharged from the hospital or transferred to another hospital room. This ensures that your protected health information is kept private. You can take these additional steps to keep your information secure:

- Set an optional four-digit PIN for the MyUofMHealth Bedside application.
- "Sign Out" of the iPad when you are discharged from the hospital or transferred to another hospital room. This will clear your personal data from any other applications you may have used on the tablet.

If you have other questions about MyUofMHealth Bedside, please ask a member of your care team for help.

#### **Do you need this handout in American Sign Language?**

Scan this QR code with your phone to see this information in American Sign Language. You can also access the link directly here:<https://youtu.be/c2POM7F-Ne8>

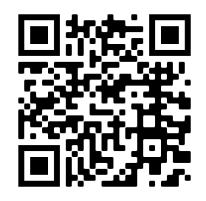

Disclaimer: This document contains information and/or instructional materials developed by University of Michigan (U-M) Health for the typical patient with your condition. It may include links to online content that was not created by U-M Health and for which U-M Health does not assume responsibility. It does not replace medical advice from your health care provider because your experience may differ from that of the typical patient. Talk to your health care provider if you have any questions about this document, your condition or your treatment plan.

Author: MyUofMHealth Bedside Team Reviewers: Kate Balzer LMSW; Linda Bangert; Tracy Davis MSN, RN; Shannon Fearday MS, RN; Andrew Gutting; Melissa Manley MSN, RN-BC; Jennifer Pietras MSA, PMP Edited by: Karelyn Munro BA

Patient Education by [U-M Health](http://www.uofmhealth.org/) is licensed under a [Creative Commons Attribution-](https://creativecommons.org/licenses/by-nc-sa/4.0/)[NonCommercial-ShareAlike 4.0 International Public License.](https://creativecommons.org/licenses/by-nc-sa/4.0/) Last Revised 06/2022

> Health Information Technology & Services Welcome to MyUofMHealth Bedside